## **Oracle® Hospitality OPERA Property Management** Sensitive Information Encryption Key Utility

Release 5.x **F18431-01**

November 2021

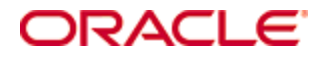

Copyright © 2010, 2021, Oracle and/or its affiliates. All rights reserved.

This software and related documentation are provided under a license agreement containing restrictions on use and disclosure and are protected by intellectual property laws. Except as expressly permitted in your license agreement or allowed by law, you may not use, copy, reproduce, translate, broadcast, modify, license, transmit, distribute, exhibit, perform, publish, or display any part, in any form, or by any means. Reverse engineering, disassembly, or decompilation of this software, unless required by law for interoperability, is prohibited.

The information contained herein is subject to change without notice and is not warranted to be error-free. If you find any errors, please report them to us in writing.

If this software or related documentation is delivered to the U.S. Government or anyone licensing it on behalf of the U.S. Government, then the following notice is applicable:

U.S. GOVERNMENT END USERS: Oracle programs, including any operating system, integrated software, any programs installed on the hardware, and/or documentation, delivered to U.S. Government end users are "commercial computer software" pursuant to the applicable Federal Acquisition Regulation and agency-specific supplemental regulations. As such, use, duplication, disclosure, modification, and adaptation of the programs, including any operating system, integrated software, any programs installed on the hardware, and/or documentation, shall be subject to license terms and license restrictions applicable to the programs. No other rights are granted to the U.S. Government.

This software or hardware is developed for general use in a variety of information management applications. It is not developed or intended for use in any inherently dangerous applications, including applications that may create a risk of personal injury. If you use this software or hardware in dangerous applications, then you shall be responsible to take all appropriate fail-safe, backup, redundancy, and other measures to ensure its safe use. Oracle Corporation and its affiliates disclaim any liability for any damages caused by use of this software or hardware in dangerous applications.

Oracle and Java are registered trademarks of Oracle and/or its affiliates. Other names may be trademarks of their respective owners.

Intel and Intel Xeon are trademarks or registered trademarks of Intel Corporation. All SPARC trademarks are used under license and are trademarks or registered trademarks of SPARC International, Inc. AMD, Opteron, the AMD logo, and the AMD Opteron logo are trademarks or registered trademarks of Advanced Micro Devices. UNIX is a registered trademark of The Open Group.

This software or hardware and documentation may provide access to or information about content, products, and services from third parties. Oracle Corporation and its affiliates are not responsible for and expressly disclaim all warranties of any kind with respect to third-party content, products, and services unless otherwise set forth in an applicable agreement between you and Oracle. Oracle Corporation and its affiliates will not be responsible for any loss, costs, or damages incurred due to your access to or use of third-party content, products, or services, except as set forth in an applicable agreement between you and Oracle.

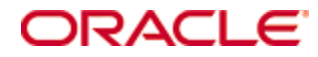

## **Contents**

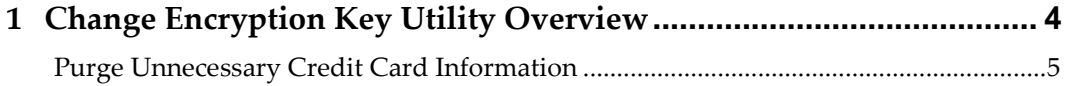

## <span id="page-3-0"></span>**1 Change Encryption Key Utility Overview**

This document is only applicable to OPERA V5.5.0.3 and later.

This utility allows users belonging to the Supervisor user group with access to **Utilities** to select **Utilities** then **Change Encryption Key** to re-encrypt existing sensitive data with the active key or generate a new key. This opens the Change Encryption Key screen with options for **New** and **Re-encrypt**:

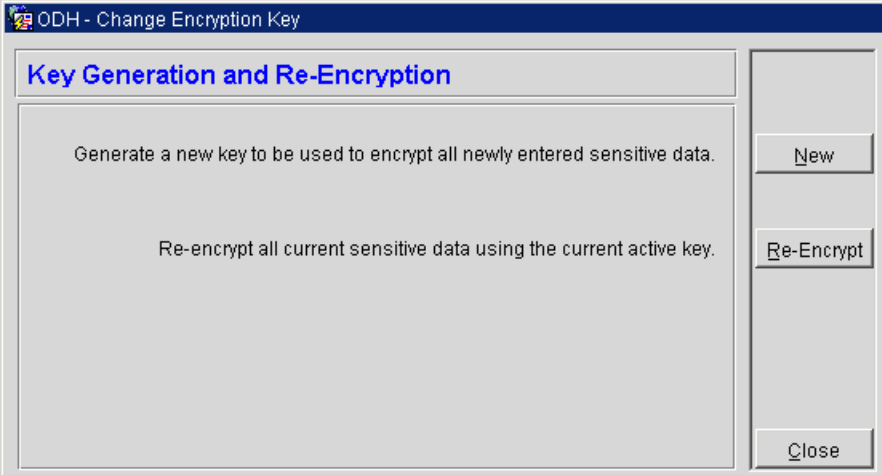

The **New** button generates a new key across the schema for all newly entered sensitive data from this time onward. This button is not available (greyed out) once the **Re-encrypt** button is clicked and running. Clicking the **New** button without clicking with **Re-encrypt** button afterwards allows all newly entered sensitive data to be stored with the new key and the existing sensitive data is encrypted with the previous key (multiple key support).

The **Re-encrypt** button re-encrypts all the existing sensitive data with the current active key at the schema level (all Chains and all the properties belonging to them). This button can be used without first initializing by clicking the **New** button. A Re-encrypt status bar appears when the re-encryption process is running.

Users can be in the system during either process.

## <span id="page-4-0"></span>**Purge Unnecessary Sensitive Information**

To improve the performance of the Credit Card Encryption Key utility, it is recommended that you set General > PURGE UNNECESSARY CREDIT CARDS (Days to Purge Credit Cards) to a value between 5 and 365. As part of the OPERA Purge Routine, OPERA will automatically remove encrypted credit card numbers and expiry dates no longer required for business needs.

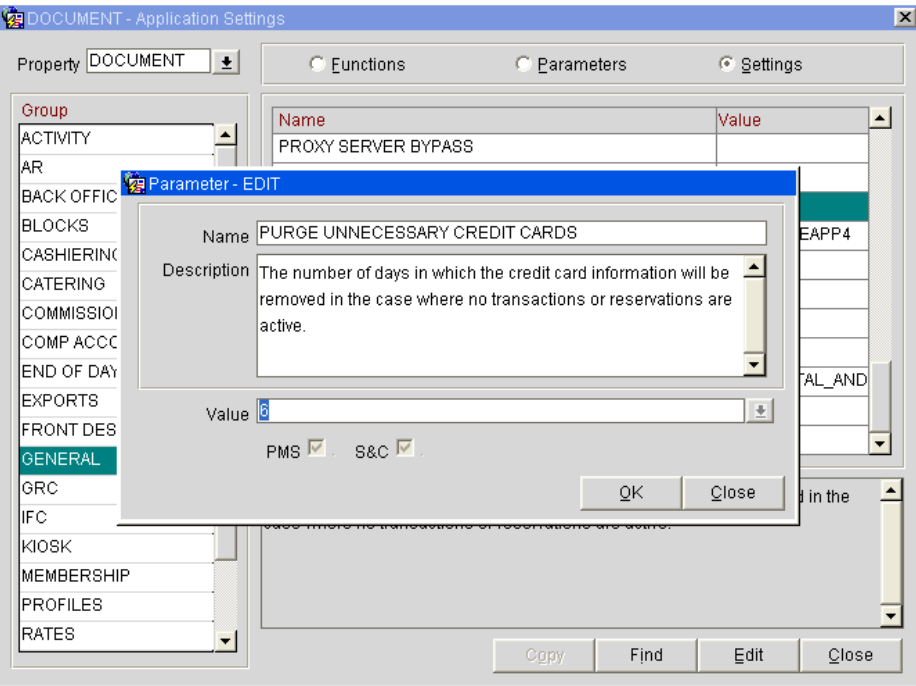